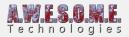

### **BIOME MASK AREA**

The biome mask area allows you to define areas on the terrain that will contain a different biome. Create the polygon area and select a BiomeType. This will spawn vegetation from VegetationPackages/Biomes with the same BiomeType added to the VegetationSystemPro component.

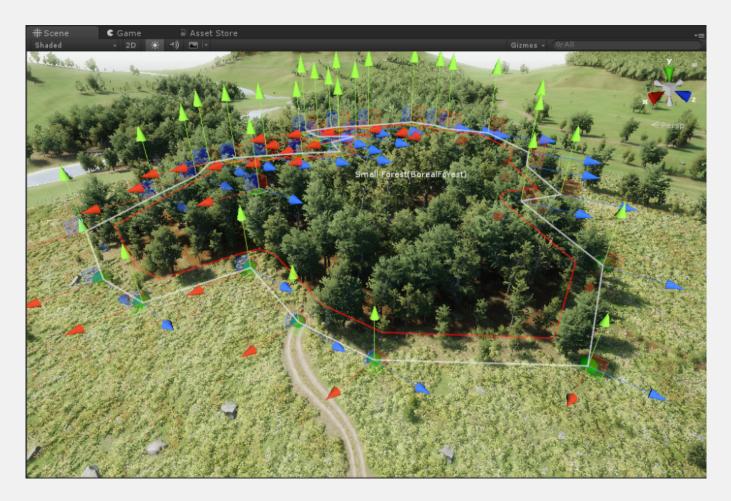

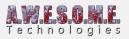

|      | Biome Mask Area (Script)                                                     | Biome Mask Area                                                         | .:¦ ≎, |
|------|------------------------------------------------------------------------------|-------------------------------------------------------------------------|--------|
| •    | Create the area where you want to<br>and/or include vegetation types         | o modify the vegetation, you can ren                                    | nove   |
| Dele | rt Node: Ctrl-Click<br>te Node: Ctrl-Shift-Click<br>ile edge: Ctrl-Alt-Click |                                                                         |        |
| •    | Edges betwee 2 disabled edge no<br>calculating edge distance in rules        | des will not be included when<br>and blending.                          |        |
|      | N Area<br>N Handles                                                          | <b>√</b><br>√                                                           |        |
| •    | Select ground layers that will be moving masks. These will be use            | used for selection when adding and<br>ed in addition to unity terrains. |        |
| Gro  | und Layers                                                                   | Nothing                                                                 | ¢      |
|      | Generate                                                                     | splatmap                                                                |        |
|      | This will generate the splatmaps<br>current rules in the vegetation p        | with biomes for all Terrains based (<br>ackages.                        | on     |
| Veg  | etation Blend settings                                                       |                                                                         |        |
|      |                                                                              |                                                                         |        |

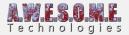

| Texture Blend settings                                                                                                    |               |      |  |  |  |  |
|----------------------------------------------------------------------------------------------------|---------------|------|--|--|--|--|
|                                                                                                    |               |      |  |  |  |  |
|                                                                                                    |               |      |  |  |  |  |
|                                                                                                    |               |      |  |  |  |  |
|                                                                                                    |               |      |  |  |  |  |
|                                                                                                    |               |      |  |  |  |  |
|                                                                                                    |               |      |  |  |  |  |
| The blend curve defines how the edge area(within distance) will blend against the main biome. Green is for the selected biome. Red the main biome. |               |      |  |  |  |  |
| Blend distance                                                                                                    | ·0            | 10.3 |  |  |  |  |
| Use noise<br>Noise scale                                                                                                    |               | 4    |  |  |  |  |
|                                                                                                    | <u> </u>      |      |  |  |  |  |
| When enabled noise will be used in addition to the fallout curve to create the edge blend values.                                                  |               |      |  |  |  |  |
|                                                                                                    |               |      |  |  |  |  |
| Mask settings                                                                                                    |               |      |  |  |  |  |
| Mask Name                                                                                                    | Small Forest  |      |  |  |  |  |
| Select biome                                                                                                    | Boreal Forest |      |  |  |  |  |

# **NODE EDITING**

You can add or delete nodes directly in the editor. Nodes will follow terrain. Ctrl-Click in terrain to add new nodes. They will position between the 2 closest nodes. Ctrl-Shift-Click to delete nodes.

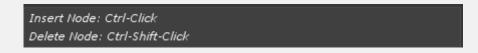

### HANDLES

Show area will draw a line around the polygon area in scene view in the editor.

Show handles will add movement handles to the scene view. Use them to move nodes. With high

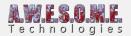

node count polygons (100+) handles at a distance will not show.

| Show Area    |  |
|--------------|--|
| Show Handles |  |

# **GROUND LAYERS**

Ground layers sets the layers used as terrain when editing nodes. This is needed for Mesh and Raycast terrains.

# **VEGETATION BLEND SETTINGS**

These 2 curves defines how the Vegetation from the Biome Mask Area blends with the biome under it. This blend happens within blend distance.

# **TERRAIN BLEND SETTINGS**

This curves defines how the textures/splatmap from the Biome Mask Area blends with the biome under it. This blend happens within blend distance.

#### **BLEND DISTANCE**

The distance in meters from the biome edge used to blend between the biomes

#### **USE NOISE**

Enable noise in the blend area

#### **NOISE SCALE**

Scale of the noise.

### **MASK SETTINGS**

#### MASK NAME

Set the name of the Biome Area Mask. Will show in the sceneview when selected.

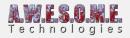

#### **SELECT BIOME**

Select what biome will be in the Biome Mask Area